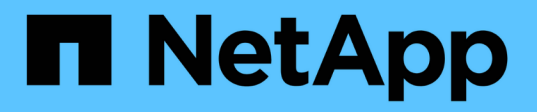

# **Impostare un archivio di oggetti come livello cloud per FabricPool**

ONTAP 9

NetApp April 24, 2024

This PDF was generated from https://docs.netapp.com/it-it/ontap/fabricpool/setup-object-store-as-cloudtier-task.html on April 24, 2024. Always check docs.netapp.com for the latest.

# **Sommario**

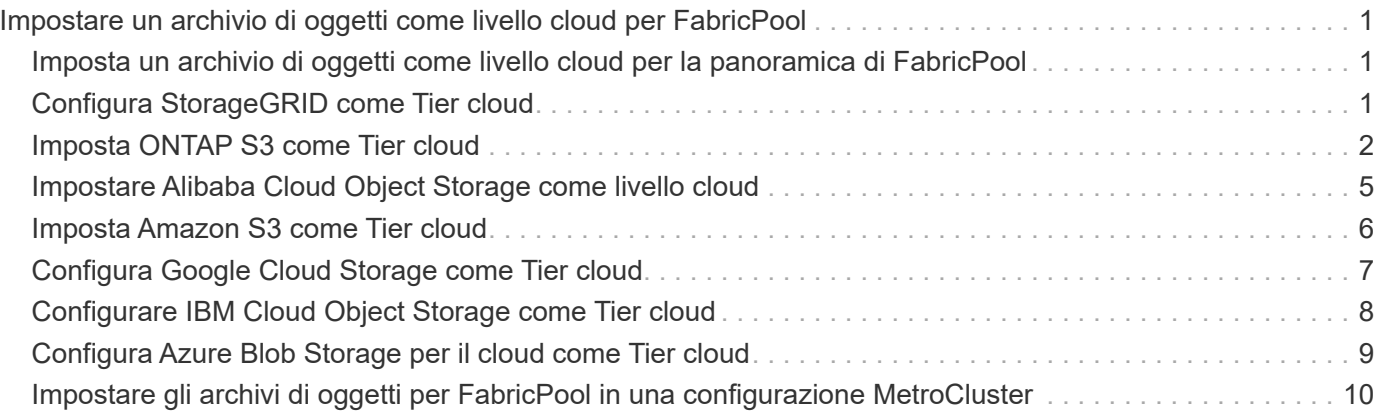

# <span id="page-2-0"></span>**Impostare un archivio di oggetti come livello cloud per FabricPool**

## <span id="page-2-1"></span>**Imposta un archivio di oggetti come livello cloud per la panoramica di FabricPool**

La configurazione di FabricPool implica la specifica delle informazioni di configurazione dell'archivio di oggetti (StorageGRID, ONTAP S3, Alibaba Cloud Object Storage, Amazon S3, Google Cloud Storage, IBM Cloud Object Storage o Microsoft Azure Blob Storage per il cloud) che si intende utilizzare come livello cloud per FabricPool.

# <span id="page-2-2"></span>**Configura StorageGRID come Tier cloud**

Se utilizzi ONTAP 9.2 o versioni successive, puoi impostare StorageGRID come livello cloud per FabricPool. Quando si esegue il tiering dei dati a cui accedono i protocolli SAN, NetApp consiglia di utilizzare cloud privati, come StorageGRID, a causa di considerazioni sulla connettività.

### **Considerazioni sull'utilizzo di StorageGRID con FabricPool**

- È necessario installare un certificato CA per StorageGRID, a meno che non si disabiliti esplicitamente il controllo dei certificati.
- Non è necessario attivare la versione degli oggetti StorageGRID nel bucket dell'archivio di oggetti.
- Non è richiesta una licenza FabricPool.
- Se un nodo StorageGRID viene implementato in una macchina virtuale con storage assegnato da un sistema NetApp AFF, verificare che il volume non abbia una policy di tiering FabricPool attivata.

La disattivazione del tiering FabricPool per i volumi utilizzati con i nodi StorageGRID semplifica la risoluzione dei problemi e le operazioni di storage.

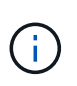

Non utilizzare mai FabricPool per eseguire il tiering dei dati relativi a StorageGRID su StorageGRID. Il tiering dei dati StorageGRID su StorageGRID aumenta la risoluzione dei problemi e la complessità operativa.

### **A proposito di questa attività**

Il bilanciamento del carico è abilitato per StorageGRID in ONTAP 9.8 e versioni successive. Quando il nome host del server viene risolto in più indirizzi IP, ONTAP stabilisce connessioni client con tutti gli indirizzi IP restituiti (fino a un massimo di 16 indirizzi IP). Gli indirizzi IP vengono raccolti con un metodo round-robin quando vengono stabilite le connessioni.

### **Procedure**

Puoi impostare StorageGRID come livello cloud per FabricPool con Gestione di sistema ONTAP o l'interfaccia utente di ONTAP.

#### **System Manager**

- 1. Fare clic su **Storage > Tier > Add Cloud Tier** e selezionare StorageGRID come provider dell'archivio di oggetti.
- 2. Completare le informazioni richieste.
- 3. Se si desidera creare un mirror cloud, fare clic su **Aggiungi come mirror FabricPool**.

Un mirror FabricPool offre un metodo per sostituire perfettamente un archivio di dati e garantisce che i dati siano disponibili in caso di disastro.

### **CLI**

- 1. Specificare le informazioni di configurazione StorageGRID utilizzando storage aggregate object-store config create con il -provider-type SGWS parametro.
	- Il storage aggregate object-store config create Il comando non riesce se ONTAP non riesce ad accedere a StorageGRID con le informazioni fornite.
	- Si utilizza -access-key Parametro per specificare la chiave di accesso per autorizzare le richieste all'archivio di oggetti StorageGRID.
	- Si utilizza -secret-password Parametro per specificare la password (chiave di accesso segreta) per l'autenticazione delle richieste all'archivio di oggetti StorageGRID.
	- Se la password StorageGRID viene modificata, è necessario aggiornare immediatamente la password corrispondente memorizzata in ONTAP.

In questo modo, ONTAP può accedere ai dati in StorageGRID senza interruzioni.

◦ Impostazione di -is-certificate-validation-enabled parametro a. false Disattiva il controllo dei certificati per StorageGRID.

```
cluster1::> storage aggregate object-store config create
-object-store-name mySGWS -provider-type SGWS -server mySGWSserver
-container-name mySGWScontainer -access-key mySGWSkey
-secret-password mySGWSpass
```
2. Visualizzare e verificare le informazioni di configurazione StorageGRID utilizzando storage aggregate object-store config show comando.

Il storage aggregate object-store config modify Il comando consente di modificare le informazioni di configurazione StorageGRID per FabricPool.

### <span id="page-3-0"></span>**Imposta ONTAP S3 come Tier cloud**

Se utilizzi ONTAP 9.8 o versioni successive, puoi impostare ONTAP S3 come livello cloud per FabricPool.

### **Di cosa hai bisogno**

È necessario disporre del nome del server ONTAP S3 e dell'indirizzo IP dei relativi LIF associati sul cluster remoto.

Sul cluster locale devono essere presenti LIF intercluster.

### ["Creazione di LIF intercluster per tiering FabricPool remoto"](https://docs.netapp.com/ontap-9/topic/com.netapp.doc.pow-s3-cg/GUID-47BBD9BF-7C3A-4902-8E41-88E54A0FDB44.html)

### **A proposito di questa attività**

Il bilanciamento del carico è abilitato per i server ONTAP S3 in ONTAP 9.8 e versioni successive. Quando il nome host del server viene risolto in più indirizzi IP, ONTAP stabilisce connessioni client con tutti gli indirizzi IP restituiti (fino a un massimo di 16 indirizzi IP). Gli indirizzi IP vengono raccolti con un metodo round-robin quando vengono stabilite le connessioni.

### **Procedure**

Puoi impostare ONTAP S3 come livello cloud per FabricPool con Gestione di sistema ONTAP o l'interfaccia utente di ONTAP.

### **System Manager**

- 1. Fare clic su **Storage > Tier > Add Cloud Tier** e selezionare ONTAP S3 come provider dell'archivio di oggetti.
- 2. Completare le informazioni richieste.
- 3. Se si desidera creare un mirror cloud, fare clic su **Aggiungi come mirror FabricPool**.

Un mirror FabricPool offre un metodo per sostituire perfettamente un archivio di dati e garantisce che i dati siano disponibili in caso di disastro.

### **CLI**

1. Aggiungere voci per il server S3 e i LIF al server DNS.

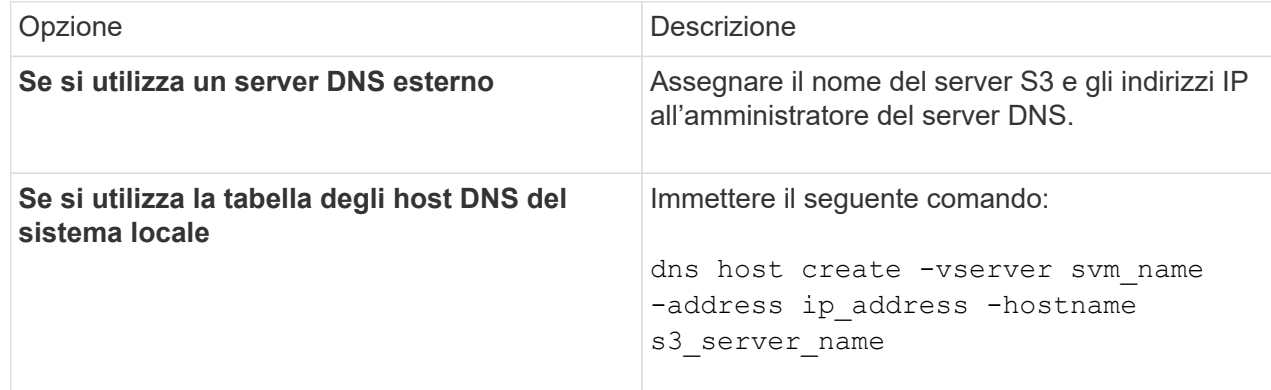

- 2. Specificare le informazioni di configurazione di ONTAP S3 utilizzando storage aggregate object-store config create con il -provider-type ONTAP\_S3 parametro.
	- Il storage aggregate object-store config create Il comando non riesce se il sistema ONTAP locale non riesce ad accedere al server ONTAP S3 con le informazioni fornite.
	- Si utilizza -access-key Parametro per specificare la chiave di accesso per l'autorizzazione delle richieste al server ONTAP S3.
	- Si utilizza -secret-password Parametro per specificare la password (chiave di accesso segreta) per l'autenticazione delle richieste al server ONTAP S3.
	- Se la password del server ONTAP S3 viene modificata, è necessario aggiornare immediatamente la password corrispondente memorizzata nel sistema ONTAP locale.

In questo modo è possibile accedere ai dati nell'archivio di oggetti di ONTAP S3 senza interruzioni.

◦ Impostazione di -is-certificate-validation-enabled parametro a. false Disattiva il controllo dei certificati per ONTAP S3.

```
cluster1::> storage aggregate object-store config create
-object-store-name myS3 -provider-type ONTAP_S3 -server myS3server
-container-name myS3container -access-key myS3key
-secret-password myS3pass
```
3. Visualizzare e verificare le informazioni di configurazione di ONTAP\_S3 utilizzando storage

aggregate object-store config show comando.

Il storage aggregate object-store config modify consente di modificare ONTAP\_S3 Informazioni di configurazione per FabricPool.

## <span id="page-6-0"></span>**Impostare Alibaba Cloud Object Storage come livello cloud**

Se utilizzi ONTAP 9.6 o versioni successive, puoi impostare Alibaba Cloud Object Storage come livello cloud per FabricPool.

#### **Considerazioni sull'utilizzo dello storage a oggetti cloud di Alibaba con FabricPool**

• Potrebbe essere necessaria una licenza FabricPool.

I nuovi sistemi AFF ordinati sono dotati di 10 TB di capacità libera per l'utilizzo di FabricPool. Se ti serve capacità aggiuntiva su un sistema AFF, se utilizzi Alibaba Cloud Object Storage su un sistema non AFF, o se esegui l'upgrade da un cluster esistente, ti serve un ["Licenza FabricPool".](https://docs.netapp.com/us-en/ontap/fabricpool/install-license-aws-azure-ibm-task.html)

- Nei sistemi AFF e FAS e in ONTAP Select, FabricPool supporta le seguenti classi di servizi di storage a oggetti Alibaba:
	- Alibaba Object Storage Service Standard
	- Alibaba Object Storage Service accesso non frequente

["Alibaba Cloud: Introduzione alle classi di storage"](https://www.alibabacloud.com/help/doc-detail/51374.htm)

Per informazioni sulle classi di storage non elencate, contattare il rappresentante commerciale NetApp.

#### **Fasi**

- 1. Specificare le informazioni di configurazione di Alibaba Cloud Object Storage utilizzando storage aggregate object-store config create con il -provider-type AliCloud parametro.
	- Il storage aggregate object-store config create Il comando non riesce se ONTAP non riesce ad accedere all'archivio di oggetti cloud Alibaba con le informazioni fornite.
	- Si utilizza -access-key Parametro per specificare la chiave di accesso per autorizzare le richieste all'archivio di oggetti di Alibaba Cloud Object Storage.
	- Se la password di Alibaba Cloud Object Storage viene modificata, è necessario aggiornare immediatamente la password corrispondente memorizzata in ONTAP.

In questo modo, ONTAP può accedere ai dati nello storage a oggetti cloud di Alibaba senza interruzioni.

```
storage aggregate object-store config create my_ali_oss_store_1
-provider-type AliCloud -server oss-us-east-1.aliyuncs.com
-container-name my-ali-oss-bucket -access-key DXJRXHPXHYXA9X31X3JX
```
2. Visualizzare e verificare le informazioni di configurazione di Alibaba Cloud Object Storage utilizzando storage aggregate object-store config show comando.

Il storage aggregate object-store config modify Il comando consente di modificare le informazioni di configurazione di Alibaba Cloud Object Storage per FabricPool.

## <span id="page-7-0"></span>**Imposta Amazon S3 come Tier cloud**

Se utilizzi ONTAP 9.2 o versioni successive, puoi impostare Amazon S3 come livello cloud per FabricPool. Se utilizzi ONTAP 9.5 o versioni successive, puoi configurare i servizi cloud commerciali Amazon (C2S) per FabricPool.

### **Considerazioni sull'utilizzo di Amazon S3 con FabricPool**

- Potrebbe essere necessaria una licenza FabricPool.
	- I nuovi sistemi AFF ordinati sono dotati di 10 TB di capacità libera per l'utilizzo di FabricPool.

Se ti serve capacità aggiuntiva in un sistema AFF, se utilizzi Amazon S3 su un sistema non AFF o se esegui l'upgrade da un cluster esistente, ti serve un ["Licenza FabricPool".](https://docs.netapp.com/us-en/ontap/fabricpool/install-license-aws-azure-ibm-task.html)

Se si ordina FabricPool per la prima volta per un cluster esistente, è disponibile una licenza FabricPool con 10 TB di capacità libera.

- Si consiglia di utilizzare la LIF utilizzata da ONTAP per la connessione al server a oggetti Amazon S3 su una porta a 10 Gbps.
- Nei sistemi AFF e FAS e in ONTAP Select, FabricPool supporta le seguenti classi di storage Amazon S3:
	- Standard Amazon S3
	- Amazon S3 Standard accesso non frequente (Standard IA)
	- Amazon S3 One zone accesso non frequente (una zona IA)
	- Amazon S3 Intelligent-Tiering
	- Amazon Commercial Cloud Services
	- A partire da ONTAP 9.11.1, recupero immediato del ghiacciaio Amazon S3 (FabricPool non supporta il recupero flessibile del ghiacciaio o l'archiviazione profonda del ghiacciaio)

["Documentazione Amazon Web Services: Classi di storage Amazon S3"](https://aws.amazon.com/s3/storage-classes/)

Per informazioni sulle classi di storage non elencate, contattare il rappresentante commerciale.

• Su Cloud Volumes ONTAP, FabricPool supporta il tiering da SSD General Purpose (gp2) e volumi HDD ottimizzati per il throughput (st1) di Amazon Elastic Block Store (EBS).

### **Fasi**

- 1. Specificare le informazioni di configurazione di Amazon S3 utilizzando storage aggregate objectstore config create con il -provider-type AWS S3 parametro.
	- Si utilizza -auth-type CAP Parametro per ottenere le credenziali per l'accesso a C2S.

Quando si utilizza -auth-type CAP è necessario utilizzare il -cap-url Parametro per specificare l'URL completo per richiedere credenziali temporanee per l'accesso a C2S.

◦ Il storage aggregate object-store config create Il comando non riesce se ONTAP non riesce ad accedere ad Amazon S3 con le informazioni fornite.

- Si utilizza -access-key Parametro per specificare la chiave di accesso per autorizzare le richieste all'archivio di oggetti Amazon S3.
- Si utilizza -secret-password Parametro per specificare la password (chiave di accesso segreta) per l'autenticazione delle richieste all'archivio di oggetti Amazon S3.
- Se la password Amazon S3 viene modificata, devi aggiornare immediatamente la password corrispondente memorizzata in ONTAP.

In questo modo, ONTAP può accedere ai dati in Amazon S3 senza interruzioni.

```
cluster1::> storage aggregate object-store config create
-object-store-name my aws store -provider-type AWS S3
-server s3.amazonaws.com -container-name my-aws-bucket
-access-key DXJRXHPXHYXA9X31X3JX
```
+

```
cluster1::> storage aggregate object-store config create -object-store
-name my c2s store -provider-type AWS S3 -auth-type CAP -cap-url
https://123.45.67.89/api/v1/credentials?agency=XYZ&mission=TESTACCT&role
=S3FULLACCESS -server my-c2s-s3server-fqdn -container my-c2s-s3-bucket
```
2. Visualizzare e verificare le informazioni di configurazione di Amazon S3 utilizzando storage aggregate object-store config show comando.

Il storage aggregate object-store config modify Comando consente di modificare le informazioni di configurazione di Amazon S3 per FabricPool.

### <span id="page-8-0"></span>**Configura Google Cloud Storage come Tier cloud**

Se utilizzi ONTAP 9.6 o versioni successive, puoi impostare Google Cloud Storage come livello cloud per FabricPool.

### **Considerazioni aggiuntive sull'utilizzo dello storage cloud Google con FabricPool**

• Potrebbe essere necessaria una licenza FabricPool.

I nuovi sistemi AFF ordinati sono dotati di 10 TB di capacità libera per l'utilizzo di FabricPool. Se ti serve capacità aggiuntiva in un sistema AFF, se utilizzi Google Cloud Storage su un sistema non AFF, o se esegui l'upgrade da un cluster esistente, ti serve un xref:./fabricpool/["Licenza FabricPool".](https://docs.netapp.com/us-en/ontap/fabricpool/install-license-aws-azure-ibm-task.html)

- Si consiglia di utilizzare la LIF utilizzata da ONTAP per connettersi al server a oggetti di storage su Google Cloud su una porta a 10 Gbps.
- Sui sistemi AFF e FAS e su ONTAP Select, FabricPool supporta le seguenti classi di storage a oggetti di Google Cloud:
	- Google Cloud Multi-Regional
- Google Cloud Regional
- Google Cloud Nearline
- Google Cloud Coldline

["Google Cloud: Classi di storage"](https://cloud.google.com/storage/docs/storage-classes)

### **Fasi**

- 1. Specificare le informazioni di configurazione di Google Cloud Storage utilizzando storage aggregate object-store config create con il -provider-type GoogleCloud parametro.
	- Il storage aggregate object-store config create Il comando non riesce se ONTAP non riesce ad accedere a Google Cloud Storage con le informazioni fornite.
	- Si utilizza -access-key Parametro per specificare la chiave di accesso per autorizzare le richieste all'archivio di oggetti di Google Cloud Storage.
	- Se la password di Google Cloud Storage viene modificata, è necessario aggiornare immediatamente la password corrispondente memorizzata in ONTAP.

In questo modo, ONTAP può accedere ai dati in Google Cloud Storage senza interruzioni.

```
storage aggregate object-store config create my_gcp_store_1 -provider
-type GoogleCloud -container-name my-gcp-bucket1 -access-key
GOOGAUZZUV2USCFGHGQ511I8
```
2. Visualizzare e verificare le informazioni di configurazione di Google Cloud Storage utilizzando storage aggregate object-store config show comando.

Il storage aggregate object-store config modify Il comando consente di modificare le informazioni di configurazione di Google Cloud Storage per FabricPool.

## <span id="page-9-0"></span>**Configurare IBM Cloud Object Storage come Tier cloud**

Se si utilizza ONTAP 9.5 o versione successiva, è possibile impostare lo storage a oggetti cloud IBM come livello cloud per FabricPool.

### **Considerazioni sull'utilizzo dello storage a oggetti cloud IBM con FabricPool**

• Potrebbe essere necessaria una licenza FabricPool.

I nuovi sistemi AFF ordinati sono dotati di 10 TB di capacità libera per l'utilizzo di FabricPool. Se ti serve capacità aggiuntiva su un sistema AFF, se utilizzi IBM Cloud Object Storage su un sistema non AFF o se esegui l'upgrade da un cluster esistente, ti serve un ["Licenza FabricPool".](https://docs.netapp.com/us-en/ontap/fabricpool/install-license-aws-azure-ibm-task.html)

Se si ordina FabricPool per la prima volta per un cluster esistente, è disponibile una licenza FabricPool con 10 TB di capacità libera.

• Si consiglia di utilizzare la LIF utilizzata da ONTAP per la connessione al server a oggetti cloud IBM su una porta a 10 Gbps.

**Fasi**

- 1. Specificare le informazioni di configurazione di IBM Cloud Object Storage utilizzando storage aggregate object-store config create con il -provider-type IBM COS parametro.
	- Il storage aggregate object-store config create Il comando non riesce se ONTAP non riesce ad accedere all'archivio di oggetti cloud IBM con le informazioni fornite.
	- Si utilizza -access-key Parametro per specificare la chiave di accesso per autorizzare le richieste all'archivio di oggetti di IBM Cloud Object Storage.
	- Si utilizza -secret-password Parametro per specificare la password (chiave di accesso segreta) per l'autenticazione delle richieste all'archivio di oggetti di IBM Cloud Object Storage.
	- Se la password di IBM Cloud Object Storage viene modificata, è necessario aggiornare immediatamente la password corrispondente memorizzata in ONTAP.

In questo modo, ONTAP può accedere ai dati nello storage a oggetti cloud IBM senza interruzioni.

```
storage aggregate object-store config create
-object-store-name MyIBM -provider-type IBM_COS
-server s3.us-east.objectstorage.softlayer.net
-container-name my-ibm-cos-bucket -access-key DXJRXHPXHYXA9X31X3JX
```
2. Visualizzare e verificare le informazioni di configurazione di IBM Cloud Object Storage utilizzando storage aggregate object-store config show comando.

Il storage aggregate object-store config modify Il comando consente di modificare le informazioni di configurazione di IBM Cloud Object Storage per FabricPool.

### <span id="page-10-0"></span>**Configura Azure Blob Storage per il cloud come Tier cloud**

Se utilizzi ONTAP 9.4 o versioni successive, puoi configurare Azure Blob Storage per il cloud come Tier cloud per FabricPool.

#### **Considerazioni sull'utilizzo dello storage Blob di Microsoft Azure con FabricPool**

• Potrebbe essere necessaria una licenza FabricPool.

I nuovi sistemi AFF ordinati sono dotati di 10 TB di capacità libera per l'utilizzo di FabricPool. Se ti serve capacità aggiuntiva in un sistema AFF, se utilizzi l'archiviazione BLOB di Azure su un sistema non AFF o se esegui l'upgrade da un cluster esistente, hai bisogno di un xref:./fabricpool/["Licenza FabricPool".](https://docs.netapp.com/us-en/ontap/fabricpool/install-license-aws-azure-ibm-task.html)

Se si ordina FabricPool per la prima volta per un cluster esistente, è disponibile una licenza FabricPool con 10 TB di capacità libera.

- Non è richiesta una licenza FabricPool se si utilizza Azure Blob Storage con Cloud Volumes ONTAP.
- Si consiglia di utilizzare la LIF utilizzata da ONTAP per la connessione al server a oggetti dello storage Blob Azure su una porta a 10 Gbps.
- FabricPool attualmente non supporta Azure Stack, ovvero servizi Azure on-premise.
- A livello di account in Microsoft Azure Blob Storage, FabricPool supporta solo livelli di storage hot e cool.

FabricPool non supporta il tiering a livello di blob. Inoltre, non supporta il tiering del Tier di storage di

archivio di Azure.

### **A proposito di questa attività**

FabricPool attualmente non supporta Azure Stack, ovvero servizi Azure on-premise.

#### **Fasi**

- 1. Specificare le informazioni di configurazione di Azure Blob Storage utilizzando storage aggregate object-store config create con il -provider-type Azure\_Cloud parametro.
	- Il storage aggregate object-store config create Il comando non riesce se ONTAP non riesce ad accedere all'archivio Azure Blob con le informazioni fornite.
	- Si utilizza -azure-account Parametro per specificare l'account Azure Blob Storage.
	- Si utilizza -azure-private-key Parametro per specificare la chiave di accesso per l'autenticazione delle richieste a Azure Blob Storage.
	- Se la password di Azure Blob Storage viene modificata, è necessario aggiornare immediatamente la password corrispondente memorizzata in ONTAP.

In questo modo, ONTAP può accedere ai dati nello storage di Azure Blob senza interruzioni.

```
cluster1::> storage aggregate object-store config create
-object-store-name MyAzure -provider-type Azure_Cloud
-server blob.core.windows.net -container-name myAzureContainer
-azure-account myAzureAcct -azure-private-key myAzureKey
```
2. Visualizzare e verificare le informazioni di configurazione di Azure Blob Storage utilizzando storage aggregate object-store config show comando.

Il storage aggregate object-store config modify Il comando consente di modificare le informazioni di configurazione dello storage di Azure Blob per FabricPool.

### <span id="page-11-0"></span>**Impostare gli archivi di oggetti per FabricPool in una configurazione MetroCluster**

Se si esegue ONTAP 9.7 o versione successiva, è possibile impostare un FabricPool mirrorato su una configurazione MetroCluster per eseguire il Tier dei dati cold in archivi di oggetti in due diverse zone di errore.

### **A proposito di questa attività**

- FabricPool in MetroCluster richiede che l'aggregato mirrorato sottostante e la configurazione dell'archivio di oggetti associata siano di proprietà della stessa configurazione di MetroCluster.
- Non è possibile associare un aggregato a un archivio di oggetti creato nel sito MetroCluster remoto.
- È necessario creare configurazioni dell'archivio di oggetti sulla configurazione MetroCluster proprietaria dell'aggregato.

### **Prima di iniziare**

- La configurazione di MetroCluster è impostata e configurata correttamente.
- Nei siti MetroCluster appropriati vengono impostati due archivi di oggetti.
- I container sono configurati su ciascuno degli archivi di oggetti.
- Gli spazi IP vengono creati o identificati nelle due configurazioni MetroCluster e i relativi nomi corrispondono.

#### **Fase**

1. Specificare le informazioni di configurazione dell'archivio di oggetti su ciascun sito MetroCluster utilizzando storage object-store config create comando.

In questo esempio, FabricPool è richiesto su un solo cluster nella configurazione MetroCluster. Per quel cluster vengono create due configurazioni di archivio di oggetti, una per ogni bucket di archivio di oggetti.

```
storage aggregate
      object-store config create -object-store-name mcc1-ostore-config-s1
-provider-type SGWS -server
      <SGWS-server-1> -container-name <SGWS-bucket-1> -access-key <key>
-secret-password <password> -encrypt
      <true|false> -provider <provider-type> -is-ssl-enabled <true|false>
ipspace
      <IPSpace>
```

```
storage aggregate object-store config create -object-store-name mcc1-
ostore-config-s2
      -provider-type SGWS -server <SGWS-server-2> -container-name <SGWS-
bucket-2> -access-key <key> -secret-password <password> -encrypt
<true|false> -provider <provider-type>
      -is-ssl-enabled <true|false> ipspace <IPSpace>
```
Questo esempio imposta FabricPool sul secondo cluster nella configurazione MetroCluster.

```
storage aggregate
      object-store config create -object-store-name mcc2-ostore-config-s1
-provider-type SGWS -server
      <SGWS-server-1> -container-name <SGWS-bucket-3> -access-key <key>
-secret-password <password> -encrypt
      <true|false> -provider <provider-type> -is-ssl-enabled <true|false>
ipspace
      <IPSpace>
```

```
storage aggregate
      object-store config create -object-store-name mcc2-ostore-config-s2
-provider-type SGWS -server
      <SGWS-server-2> -container-name <SGWS-bucket-4> -access-key <key>
-secret-password <password> -encrypt
      <true|false> -provider <provider-type> -is-ssl-enabled <true|false>
ipspace
     <IPSpace>
```
### **Informazioni sul copyright**

Copyright © 2024 NetApp, Inc. Tutti i diritti riservati. Stampato negli Stati Uniti d'America. Nessuna porzione di questo documento soggetta a copyright può essere riprodotta in qualsiasi formato o mezzo (grafico, elettronico o meccanico, inclusi fotocopie, registrazione, nastri o storage in un sistema elettronico) senza previo consenso scritto da parte del detentore del copyright.

Il software derivato dal materiale sottoposto a copyright di NetApp è soggetto alla seguente licenza e dichiarazione di non responsabilità:

IL PRESENTE SOFTWARE VIENE FORNITO DA NETAPP "COSÌ COM'È" E SENZA QUALSIVOGLIA TIPO DI GARANZIA IMPLICITA O ESPRESSA FRA CUI, A TITOLO ESEMPLIFICATIVO E NON ESAUSTIVO, GARANZIE IMPLICITE DI COMMERCIABILITÀ E IDONEITÀ PER UNO SCOPO SPECIFICO, CHE VENGONO DECLINATE DAL PRESENTE DOCUMENTO. NETAPP NON VERRÀ CONSIDERATA RESPONSABILE IN ALCUN CASO PER QUALSIVOGLIA DANNO DIRETTO, INDIRETTO, ACCIDENTALE, SPECIALE, ESEMPLARE E CONSEQUENZIALE (COMPRESI, A TITOLO ESEMPLIFICATIVO E NON ESAUSTIVO, PROCUREMENT O SOSTITUZIONE DI MERCI O SERVIZI, IMPOSSIBILITÀ DI UTILIZZO O PERDITA DI DATI O PROFITTI OPPURE INTERRUZIONE DELL'ATTIVITÀ AZIENDALE) CAUSATO IN QUALSIVOGLIA MODO O IN RELAZIONE A QUALUNQUE TEORIA DI RESPONSABILITÀ, SIA ESSA CONTRATTUALE, RIGOROSA O DOVUTA A INSOLVENZA (COMPRESA LA NEGLIGENZA O ALTRO) INSORTA IN QUALSIASI MODO ATTRAVERSO L'UTILIZZO DEL PRESENTE SOFTWARE ANCHE IN PRESENZA DI UN PREAVVISO CIRCA L'EVENTUALITÀ DI QUESTO TIPO DI DANNI.

NetApp si riserva il diritto di modificare in qualsiasi momento qualunque prodotto descritto nel presente documento senza fornire alcun preavviso. NetApp non si assume alcuna responsabilità circa l'utilizzo dei prodotti o materiali descritti nel presente documento, con l'eccezione di quanto concordato espressamente e per iscritto da NetApp. L'utilizzo o l'acquisto del presente prodotto non comporta il rilascio di una licenza nell'ambito di un qualche diritto di brevetto, marchio commerciale o altro diritto di proprietà intellettuale di NetApp.

Il prodotto descritto in questa guida può essere protetto da uno o più brevetti degli Stati Uniti, esteri o in attesa di approvazione.

LEGENDA PER I DIRITTI SOTTOPOSTI A LIMITAZIONE: l'utilizzo, la duplicazione o la divulgazione da parte degli enti governativi sono soggetti alle limitazioni indicate nel sottoparagrafo (b)(3) della clausola Rights in Technical Data and Computer Software del DFARS 252.227-7013 (FEB 2014) e FAR 52.227-19 (DIC 2007).

I dati contenuti nel presente documento riguardano un articolo commerciale (secondo la definizione data in FAR 2.101) e sono di proprietà di NetApp, Inc. Tutti i dati tecnici e il software NetApp forniti secondo i termini del presente Contratto sono articoli aventi natura commerciale, sviluppati con finanziamenti esclusivamente privati. Il governo statunitense ha una licenza irrevocabile limitata, non esclusiva, non trasferibile, non cedibile, mondiale, per l'utilizzo dei Dati esclusivamente in connessione con e a supporto di un contratto governativo statunitense in base al quale i Dati sono distribuiti. Con la sola esclusione di quanto indicato nel presente documento, i Dati non possono essere utilizzati, divulgati, riprodotti, modificati, visualizzati o mostrati senza la previa approvazione scritta di NetApp, Inc. I diritti di licenza del governo degli Stati Uniti per il Dipartimento della Difesa sono limitati ai diritti identificati nella clausola DFARS 252.227-7015(b) (FEB 2014).

### **Informazioni sul marchio commerciale**

NETAPP, il logo NETAPP e i marchi elencati alla pagina<http://www.netapp.com/TM> sono marchi di NetApp, Inc. Gli altri nomi di aziende e prodotti potrebbero essere marchi dei rispettivi proprietari.